## Login Help

You can reset your own password, but if you are having issues, we can help! You can select from two options for login help: user help or password help.

## **Option 1) User name help**

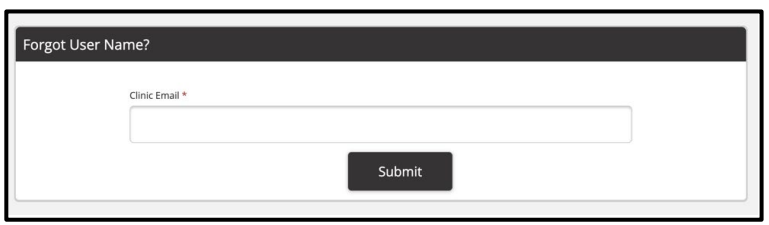

**If you enter the email address that we have on file for your practice**, you will receive an email titled "Forgot User Name Request" that will provide the clinic's user name.

**If you enter an email that we do NOT have on file for your practice**, you will see the message below. If you click **email us**, an email message box will open on your screen addressed to the notification email address you provided. You can then enter and send an email requesting assistance.

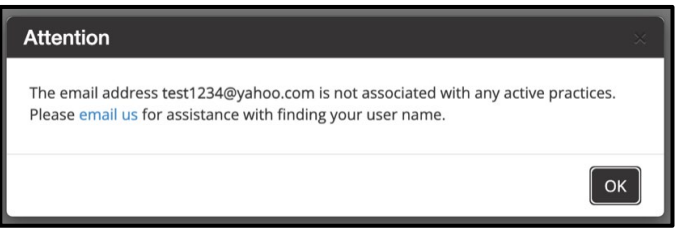

## **Option 2) Password help**

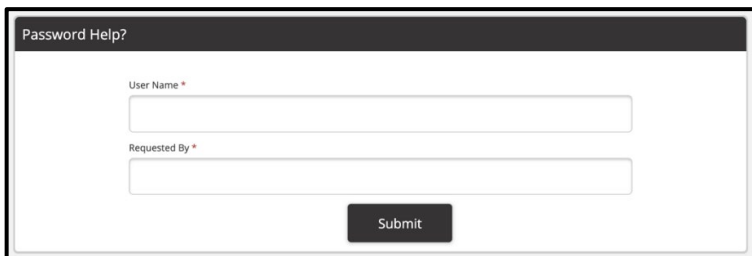

**If you enter the user name we have on file for your clinic's portal account**, you will receive an email titled "Reset Your Password" that will display the name of the person who requested password help and a hyperlink to create a new password.

If you enter a user name that we do NOT have on file for your clinic's portal account, you will see the message below. If you click **email us**, an email message box will open on your screen addressed to the notification email address we provided. You can then enter and send an email requesting assistance.

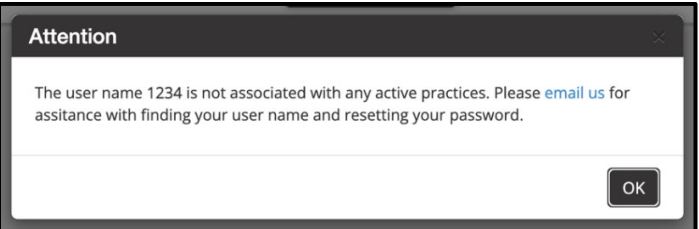